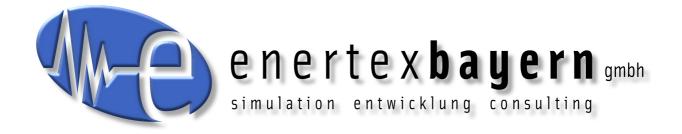

# Manual and Configuration

# **Enertex® KNX IP Secure Router**

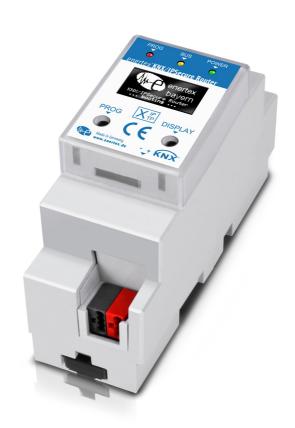

#### Note

The content of this document may not be reproduced, distributed, distributed or stored in any form whatsoever, in whole or in part, without the prior written consent of Enertex® Bayern GmbH.

Enertex® is a registered trademark of Enertex® Bayern GmbH. Other product and company names mentioned in this manual may be trademarks or trade names of their respective owners.

This manual is subject to change without notice or announcement and does not claim to be complete or correct.

## Inhalt

| Security Notes                    | 3  |
|-----------------------------------|----|
| Assembly and connection           |    |
| Comissioning                      |    |
| Boot                              |    |
| Displays                          |    |
| Reset                             |    |
| Functional Overview               |    |
| ETS Parameter                     |    |
| Terms.                            |    |
| ETS 5.6.6 and ETS 5.7.0           | 5  |
| Version requirements              |    |
| Special behavior                  |    |
| Topology                          | 5  |
| Device Properties                 | 7  |
| General                           | 7  |
| IP Properties                     |    |
| Device-specific parameters        |    |
| General                           |    |
| Special Functions                 |    |
| Behavior of the KNX side          | 3  |
| Standard tunnel preferred IP      |    |
| Routing                           |    |
| Physical address filter           |    |
| Group address filter              |    |
| Standard                          |    |
| Extended Group Address Filter     |    |
| Telnet                            |    |
| Latest documentation and Software |    |
| Specification                     |    |
| Open Source Software              | 19 |
| LWIP                              | 19 |

## **Security Notes**

- Installation and assembly of electrical equipment may only be carried out by qualified electricians.
- When connecting KNX / EIB interfaces, KNX ™ training is required.
- Failure to observe this instruction may result in damage to the unit, fire or other hazards.
- This guide is part of the product and must remain with the end user.
- The manufacturer is not liable for costs or damages caused to the user or third parties by the use of this device, misuse or interference of the connection, malfunctions of the device or of the subscriber devices.
- The opening of the housing, other unauthorized modifications and / or conversions to the device will void the guarantee!
- The manufacturer shall not be liable for any inappropriate use.

## **Assembly and connection**

To operate the Enertex® KNX IP Secure Router, you need:

- A 10/100 Mbit compatible Ethernet connection
- KNX / EIB bus connection

## Comissioning

#### **Boot**

When powered the display shows the product name. The default for the network is DHCP. The boot time is about 2 seconds. During this time, the green / red / yellow LEDs operate as running light for a short time. At the end of the boot process, the IP address of the device is shown in the display.

If the IP address assignment is done via DHCP server, the boot time is extended accordingly. As soon as "KNX Ready" appears in the display, the device can be addressed via the bus and, for example, alternatively be programmed via a USB interface. The green LED flashes every second with a duty cycle of 1:30.

#### **Displays**

After one minute, the display turns off automatically.

To turn this on again, the DISPLAY button on the front panel must be pressed briefly. When the display is activated, pressing the DISPLAY button will scroll through various pages of information.

Page 1 shows the firmware version, IP address, physical address, serial number, bus voltage and used tunnel connections.

Page 2 shows all IP settings, as well as the boot time.

Page 3 gives information about the telegram load.

Page 4 shows the FDSK as long as the device has not been set to the secure state.

There are three LEDs on the front. The green LED flashes every second with a duty cycle of 1:30 and indicates ready for operation. The red LED indicates the programming mode, the yellow LED indicates bus activity.

In the LAN socket two further LEDs are installed. The green indicates a connection to another IP

device or switch ("Link"), the yellow LED shows the IP data transfer.

#### Reset

If the device is to be reset to the factory settings, the PROG button on the front panel must be pressed for 10 seconds. After this time, the red LED starts to flash - then the PROG key can be released and the device carries out the reset to the delivery condition.

## **Functional Overview**

The device has the following functions:

- KNX IP Secure
  - Eight independent KNXnet / IP tunnel connections
  - Communication via TCP or UDP KNX IP routing for communication between KNX lines, areas and systems
  - KNX IP routing in encrypted (secure) mode.
  - KNX IP tunneling in encrypted (secure) mode.
  - Telegram forwarding and filtering according to physical address
  - Telegram forwarding and filtering according to group address with up to 62 filter blocks
- Displays
  - LED displays for KNX communication, Ethernet communication and programming mode
  - Power indicator
  - OLED display for status messages, parameter displays etc.
- Special functions
  - Configuration via ETS and Telnet
  - SNTP server
  - Measurement of the TP bus voltage (Telnet, OLED display)
  - Maximum TP APDU packet length of the KNX bus (248 bytes)
  - Maximum TP packet length adjustable (Telnet) between 55 and 248 bytes (APDU)
  - Simulation of UDP tunnels for ETS communication (Telnet)
- Performance
  - Specification of a max. TP data rate for writing KNX telegrams
  - Buffering up to 256 telegrams per tunnel (2048 in total) in the device on the IP side
  - Buffering up to 1024 telegrams for telegrams from IP to TP

#### **ETS Parameter**

#### **Terms**

**Encryption**, **encrypted** If devices send data information via the TP bus or IP network, they are generally readable by third parties. These only require access to the TP bus or IP network for reading. Encryption of the data in this context means that the contents of the telegrams are no longer to be interpreted if the encryption parameters (for example passwords) are unknown.

**Key, Key Parameter** A series of numbers known only to the ETS project. These numbers are used to transform the data in both directions: encryption and decryption.

**FDSK** (Factory Default Setup Key) The initial factory key. This key is used when commissioning the initial programming. A new key is loaded into the device, whereby this process is encrypted with the FDSK. The FDSK key is then no longer valid. It is reactivated only when resetting to factory settings.

**Backbone** For IP routers, this is always the IP network.

**Multicast** An IP address in the network over which all the routers of a backbone communicate. Tunnel connections do not need this address. Multicast connections are always established with the UDP protocol. Unlike TCP communication, an UDP telegram can always be lost. This is e.g. for WLAN connections very likely. Therefore, the routing backbone should always be realized with an Ethernet cable connection, as this is almost 100% transmission safe.

**Backbonekey** The routing protocol communicates in secure mode with encrypted telegrams. The key for encryption must be the same for all participants and is loaded into the device. The ETS generates the necessary backbone key on its own.

**Tunnelling** A KNX point-to-point connection on the TCP / IP network, which is established with UDP or TCP protocol. Tunneling communication is reliable and has incorporated a link layer for that purpose. Therefore independent of the ethernet connection, e.g. Cable or WLAN, and regardless of the TCP / IP protocol (UDP or TCP), no data is lost. With UDP, however, the restriction is that the data link layer works with a one-second timeout. For Enertex devices, this timeout can be adjusted in the advanced setup.

**Telnet** A simple TCP server on port 23 that enables direct text-based communication with the IP device. Telnet is a de facto standard used at the window level, e.g. with "Putty" is addressed.

**Secure Mode** If the device is parameterized via the ETS so that the communication is only encrypted, this is referred to as secure mode.

**Plain Mode** If the device is parameterized via the ETS so that the communication is only unencrypted, this is called unsecured mode.

#### ETS 5.6.6 and ETS 5.7.0

#### **Version requirements**

For error-free operation of the devices in secure mode, ETS 5.7.x or higher is required.

In plain mode, the device can basically be programmed as of ETS 5.6.6. Although the secure mode can be parameterized, it is not fully implemented in this version. If the device is therefore to be operated secure, we recommend working with version 5.7 or higher.

#### **Special behavior**

If you program the individual address in the ETS 5.6.6 with its own nd a tunnel connection, the ETS will throw an error message at the end. This is to be ignored, the assignment of the address has nevertheless been made.

If no tunnel addresses are assigned in the application, all tunnels are set by the ETS to 15.15.255. Communication via the tunnel connection can then be considerably disturbed or not possible.

If the device is integrated in a secure project, the ETS saves the parameterization of this particular device including secure parameters. If the device is reset to factory settings, the ETS (5.6 or 5.7) only addresses the device in encrypted form. Therefore, communication with the ETS can no longer be established. In this case, only deleting the application and restarting the ETS will help.

If an update of Windows runs in the background, strange phenomenon can occasionally occur with the communication between the device and the ETS. In this case, wait for the end of the update and restart Windows.

### **Topology**

To insert the router into an ETS project, it must have an IP backbone. Example: the following ETS topology:

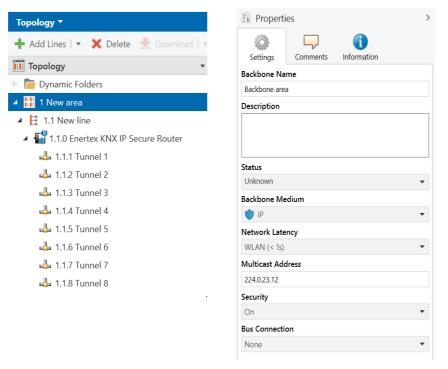

Figure 1: Topology (left) and properties of the backbone

#### Lines:

1: Backbone Medium IP

#### 1.1: Line Medium TPium TP

In the Properties Diagram of the Backbone (NOTE: For this click on Topology, directly above "Dynamic Folders", see Figure 1), you will find the settings for the Multicast of the Backbone. Network latency (see Figure 1) can be changed if the routing is over a large distributed system. In this case, increase the time constant.

The device is parameterized with the ETS 5.6.6 or higher. The KNX IP Secure Router supports up to eight KNX (Secure) IP tunnel connections and can be used as a line or area coupler.

#### **Device Properties**

#### General

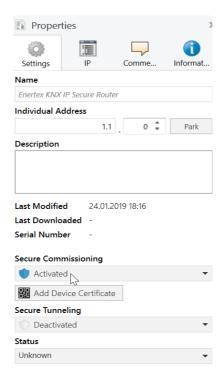

Figure 2: Properties of the device

Name Any name can be assigned, max. 30 characters

**Secure Comissioning** If activated, the encryption is active for commissioning: all parameters are then transmitted in encrypted form, although e.g. Tunnel connections are still unencrypted.

**Secure Tunnelling** If activated, the tunnel connections can only be established via KNX Secure Tunneling.

#### **IP Properties**

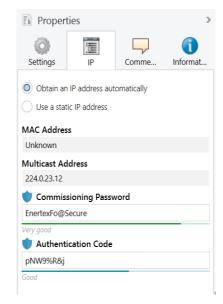

Abbildung 3: IP Einstellungen des Geräts

**Obtain an IP address automatically** The device requires a DHCP server for IP address assignment

Use a static address The user specifies the IP settings.

**Comissioning Password** A password from which the ETS generates a key. This is the key to secure commissioning (see above).

**Authentication Code** With the authentication password, the user proves that he has access to the project.

MAC Address Is a device property

Multicast Address Is given by the backbone configuration (see Figure 1).

## **Device-specific parameters**

#### General

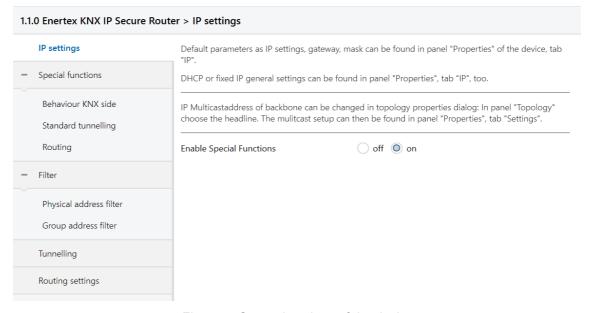

Figure 4: General settings of the device

| Name                     | Options | Description                                                                                                    |
|--------------------------|---------|----------------------------------------------------------------------------------------------------|
| (Text)                   |         | The ETS has manufacturer-independent uniform parameter dialogs for various settings. To simplify the application, a note text is displayed here. |
| Enable Special Functions | off/on  | Enertex® devices offer special functions to ensure a maximum of flexibility.                                                                     |

#### **Special Functions**

Behavior of the KNX side

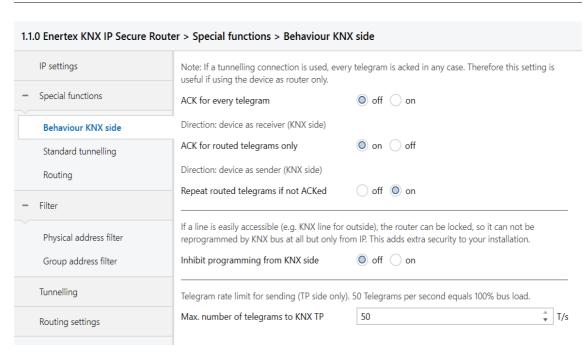

Figure 5: Behavior of the KNX side

| Name                                 | Options     | Description                                                                                |
|--------------------------------------|-------------|--------------------------------------------------------------------------------------------|
| ACK for every telegram               | off/on      | The router acknowledges each telegram, even if it does not forward this telegram (TP only) |
| ACK for routed telegram only         | off/on      | The router only confirms the telegrams that it forwards (TP only)                          |
| Repeat routed telegrams if not ACKed | off/on      | The router repeats unconfirmed individually addressed telegrams (TP only)                  |
| Inhibit programming from TP side     | off/on      | See parameter dialog                                                                       |
| Max. number of telegrams to KNX TP   | 5 <u>50</u> | See parameter dialog                                                                       |

#### Standard tunnel preferred IP

Enertex® devices offer the possibility for standard tunnel connections (before 2019) to assign each of these tunnel connections to an IP address. In the analysis of group telegrams, this makes it easier to assign the telegrams to the sender which "sits" behind the tunnel, as e.g. Visualizations or smartphone apps.

#### Note:

This assignment can be resolved at any time by the ETS or a new so-called extended tunnel connection (as of 2019).

| 1.1.0 Enertex KNX IP Secure Route     | er > Special functions > Standard tunn                                            | elling                                                                                                    |     |
|---------------------------------------|-----------------------------------------------------------------------------------|----------------------------------------------------------------------------------------------------|-----|
| IP settings                           | Slow Connection (UDP Clients only)                                                | off on                                                                                                    |     |
| <ul> <li>Special functions</li> </ul> | UDP Connection Timeout                                                            | 1                                                                                                    | sec |
| Behaviour KNX side                    | If a connection is running e.g. over the In Parameter range is [1.0 8.0] seconds. | ternet the normal timeout (1s) can be too small.                                                                |     |
| Standard tunnelling                   |                                                                                   |                                                                                                    |     |
| Routing                               | tunnel to be used for a connection request. W                                     | asicCRI, devices upto ETS4) can not determine which<br>/ith this feature the tunnels are preferably assigned to | an  |
| - Filter                              |                                                                                   | t connections or (new) extented CRI connections will                                                            |     |
| Physical address filter               | override this assignment.  Preferred IP for Tunnel 1                              | off on                                                                                                    |     |
| Group address filter                  | End device IP                                                                     | 192.168.1.131                                                                                                   |     |
| Tunnelling                            | Preferred IP for Tunnel 2                                                         | off on                                                                                                    |     |
| Routing settings                      | Preferred IP for Tunnel 3                                                         | off on                                                                                                    |     |
|                                       | Preferred IP for Tunnel 4                                                         | off on                                                                                                    |     |
|                                       | Preferred IP for Tunnel 5                                                         | lacktriangle off $lacktriangle$ on                                                                              |     |
|                                       | Preferred IP for Tunnel 6                                                         | $\bigcirc$ off $\bigcirc$ on                                                                                    |     |
|                                       | Preferred IP for Tunnel 7                                                         | lacktriangle off $lacktriangle$ on                                                                              |     |
|                                       | Preferred IP for Tunnel 8                                                         | off on                                                                                                    |     |

Figure 6: Preferred IP for Tunnelling

| Name                      | Options         | Description                                                                                                    |
|---------------------------|-----------------|----------------------------------------------------------------------------------------------------|
| Slow Connection           | off/on          | The tunnel connections over UDP are controlled by default with a connection timeout of 1 second. This may be too short for connections over the Internet. |
| UDP Connection Timeout    | 1,0 8,0 sec     | Tunnel X should preferably be used for communication with the parametrized IP address.                                                                    |
| Preferred IP for Tunnel X | off/on          |                                                                                                    |
| End device IP             | (IP-V4 Address) |                                                                                                    |

#### Routing

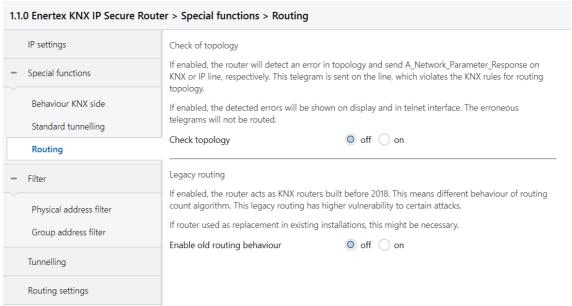

Figure 7: Routing

| Name              | Options | Description          |
|-------------------|---------|----------------------|
| Check of topology | off/on  | See parameter dialog |
| Legacy routing    | off/on  | See parameter dialog |

#### Physical address filter

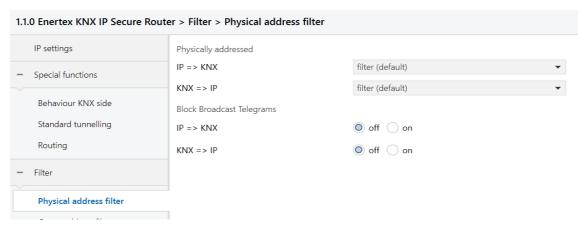

Figure 8: Physical address filter

| Name                      | Options              | Description                                                                                                    |
|---------------------------|----------------------|----------------------------------------------------------------------------------------------------|
| Physically addressed      | filter, block, route | The physically addressed telegrams (e.g., actuator programming) may be routed, blocked, or filtered via the routing. This affects all communication related to the device address. |
| Block Broadcast Telegrams | off/on               | Broadcast telegrams (e.g., searching for actuators in programming state) can be routed or blocked through the router.                                                              |

#### Group address filter

#### Standard

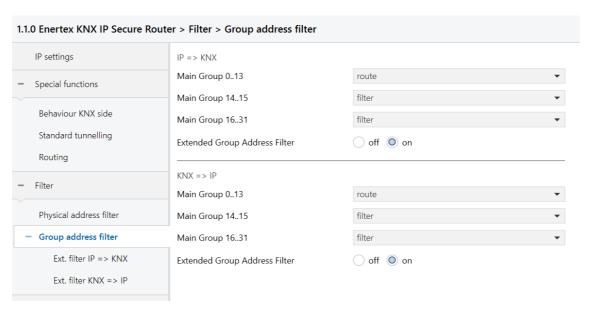

Figure 9: Standard Filter Group address

| Name                             | Options                                                                                                    | Description                                                                                                    |
|----------------------------------|----------------------------------------------------------------------------------------------------|----------------------------------------------------------------------------------------------------|
| IP=>KNX                          |                                                                                                    | Direction: Telegrams from the IP side to the KNX side                                                                                                    |
| Main Group 0 to 13               | filter, block, route Group telegrams can be routed, blocked or filtered via the routing. Groups 14 and 15 are grouped together to form a block. | Group telegrams can be routed, blocked or filtered via the routing. The groups 0 to 13 are summarized here to a block.                                                                                                    |
| Main Group 14 to 15              | filter, block, route                                                                                                    | Group telegrams can be routed, blocked or filtered via the routing. Groups 14 and 15 are grouped together to form a block.                                                                                                    |
| Main Group 16 to 31              | filter, block, route                                                                                                    | Group telegrams can be routed, blocked or filtered via the routing. The groups 16 and 31 are here combined to form a block.                                                                                                    |
| Extended Group Address<br>Filter | off/on                                                                                                    | In addition to the block-oriented filtering of group address telegrams, each group can also be separately routed, blocked or filtered via the routing. With this function, the parameter dialog can be opened for this purpose. |
| KNX=>IP                          |                                                                                                    | Direction: Telegrams from the KNX side to the IP side                                                                                                    |
| Main Group 0 to 13               | filter, block, route                                                                                                    | Group telegrams can be routed, blocked or filtered via the routing. The groups 0 to 13 are summarized here to a block.                                                                                                    |

| Main Group 14 to 15              | filter, block, route | Group telegrams can be routed, blocked or filtered via the routing. Groups 14 and 15 are grouped together to form a block.                                                                                                    |
|----------------------------------|----------------------|----------------------------------------------------------------------------------------------------|
| Main Group 16 to 31              | filter, block, route | Group telegrams can be routed, blocked or filtered via the routing. The groups 16 and 31 are here combined to form a block.                                                                                                    |
| Extended Group Address<br>Filter | off/on               | In addition to the block-oriented filtering of group address telegrams, each group can also be separately routed, blocked or filtered via the routing. With this function, the parameter dialog can be opened for this purpose. |

#### Extended Group Address Filter

For both directions, in addition to the block-oriented filtering of group address telegrams, each group can also be individually routed, blocked or filtered via the routing. Therefore, there are the links in the navigation bar when activated (see Figure 8 and Figure 9, respectively) "ext. filter IP=>KNX" and "ext. filter KNX=>IP".

For each of these entries, there are 32 more group address filters that work independently of the block-oriented filters. The settings of the 32 group address filters override those of the block-oriented filter.

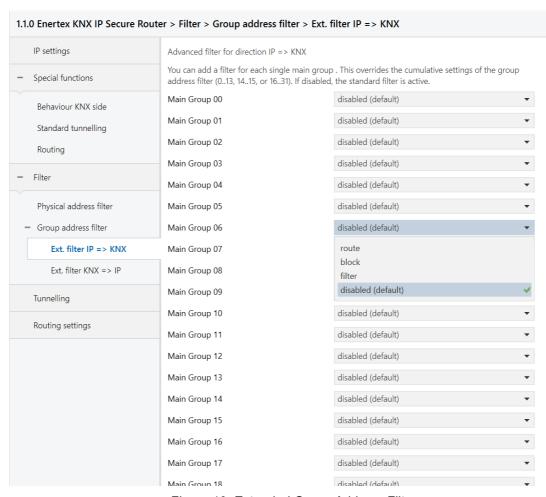

Figure 10: Extended Group Address Filter

| Name                      | Options                          | Description                                                                                                    |
|---------------------------|----------------------------------|----------------------------------------------------------------------------------------------------|
| Main Group 00             | inactive, filter, block, forward | Group telegrams of this main group can be routed, blocked or filtered via the routing. If the filter is not active, the behavior of the parameters of Figure 8 and Figure 9, respectively. |
| Main Group NN<br>NN= 1 31 | See above                        | See above                                                                                                    |

## **Telnet**

Telnet can be used to request additional information from the IP router. Telnet access is factory-protected with the password "knxsecure".

Once the router is in secure mode, the telnet interface is disabled.

Although it can be enabled for developer purposes prior to programming the secure mode, this is a security risk.

| help                                     | Displays all available commands                                                                                                    |
|------------------------------------------|----------------------------------------------------------------------------------------------------|
| ifconfig                                 | Displays network parameters                                                                                                    |
|                                          | IP mode: DHCP IP: 192.168.33.142 Subnet mask: 255.255.0.0 Gateway: 192.168.33.1 NTP server: 192.53.103.108 Sys multicast.: 224.0.23.12 RT multicast.: 224.0.23.12 Hardware addr.: 00:50:c2:79:3f:ff                                                                                                    |
|                                          | Sys multicast: Multicast address for System telegrams<br>RT multicast: Multicast address für routingt telegrams                                                                                                    |
| <pre>ifconfig [help dhcp ip  mask]</pre> | Set network parameters via the telnet interface. Expamples                                                                                                    |
|                                          | Setting IP Addresse with DHCP: ifconfig dhcp                                                                                                    |
|                                          | Statically set the IP address to 192.168.1.2 (in this case, the gateway and mask should also be adapted, see below)                                                                                                    |
|                                          | ifconfig ip 192.168.1.2                                                                                                    |
|                                          | Set the gateway to 192.168.1.1: ifconfig gw 192.168.1.1                                                                                                    |
|                                          | Set the mask to 255.255.255.0:<br>ifconfig mask 255.255.255.0                                                                                                    |
| tpconfig                                 | Show KNX parameters                                                                                                    |
|                                          | KNX bus state.: up KNX address: 15.15.000 Serial number.: 00-a6-00-00-01                                                                                                    |
| tpconfig [help set]                      | Set KNX parameters via the telnet interface.                                                                                                    |
|                                          | Set the TP address to 1.1.0:<br>tpconfig set 1.1.0                                                                                                    |
| lcconfig                                 | Coupler type: line coupler IP -> KNX: GA 0-13: route GA 14-15: filter GA 16-31: block Ph. addr: filter Broadcast: route KNX -> IP: GA 0-13: route GA 14-16: filter GA 16-31: block Ind.addr: block Ind.addr: block Ind.addr: filter Broadcast: route Check IA rout: disabled Ind.Addr.tlg.: individually addressed telegrams are 3 times repeated |
| systembc [0 1]                           | Set certain bits in the system broadcasts so that IP routing is possible even on older devices (e.g. Gira Homerserver). By default, this compatibility mode is turned on.                                                                                                    |
|                                          | Wrong handling of bits in system broadcasts (necessary for e.g. Gira Homeserver) is 1 (on)                                                                                                    |
| progmode [0 1]                           | Query or change programming mode (0 = off, 1 = on)                                                                                                    |
| apdu [55248]                             | Read or configure the maximum length of the KNX TP telegrams. This may be necessary if there is an incorrect implementation of a TP stack. In that case the ETS may try to use telegrams with 248 bytes payload, but the TP device can not process (e.g. Zennio Z35i). Default is 248 and should only be changed if necessary.                    |
|                                          | <pre># apdu maximal len of a KNX telegram 248. Usage: apdu [55 248]</pre>                                                                                                    |

| tpratemax [550] | Read or configure maximum telegram rate (IP => TP); 50 T/s corresponds to 100% bus load.  # tpratemax no limit, sending with maximum performance to TP. Usage: tpratemax [5 50]                                                                                                    |
|-----------------|----------------------------------------------------------------------------------------------------|
| stats           | Shows various statistics on device and bus status  uptime: 114 days, 2:19  KNX communication statistics:  TX to IP (all): 333729 (ca. 233 t/m)  TX to KNX: 23244 (ca. 16 t/m)  RX from KNX: 94559 (ca. 66 t/m)  Overflow to IP: 0  Overflow to KNX.: 0  TX tunnel re-req: 260  TP bus voltage: 28.95 V  TX TP rate: 50 T/s (= 100 %)                                                                                                    |
|                 | Uptime: Runtime of the interface since last restart TX to IP (all): Number of all telegrams sent on IP TX to KNX: Number of all telegrams sent on KNX RX from KNX: number of telegrams received from the KNX bus Overflow to IP: Number of telegrams that could not be sent to IP Overflow to KNX: Number of telegrams that could not be sent to the KNX bus TX tunnel re-req: Number of telegrams that had to be repeated in the tunnel connections TP bus voltage: Current bus voltage (at the time of calling stats) TX TP rate: maximum telegram rate (TP)                                                                                                    |
| free [clear]    | Shows statistics about the memory usage  Used stack memory: 14 % Allocated memory: 64 % Unused memory: 35 % TP-Tx buffer: 0 % TP-Tx buffer max: 0 % TP-Tx buffer max: 0 % TP-Rx buffer max: 0 % Tnunel-T8 buffer max: 92 %  Used stack memory: Function stack utilization Allocated memory: Allocated device memory Unused memory: Unused device memory TP-Tx buffer: Currently used TP send buffer TP-Tx buffer max:Max. Utilization of TP send buffer (IP => TP) since system startup TP-Rx buffer max:Max. Utilization TP receive buffer (IP <= TP) since system startup Tunnel-XX (XX=18) buffer max:Max. Utilization of the tunneling buffer. Only tunnels whose buffer was used at all will be displayed  Clear the buffer statistics: free clear |

| tunnel [18]                                                           | Shows active tunnel connections (without argument) or detailed information about the specified tunnel connection (with argument 18)                                                                                                    |
|-----------------------------------------------------------------------|----------------------------------------------------------------------------------------------------|
|                                                                       | # tunnel Tunnels open: 1/8 1: 00.02.246, closed 2: 00.02.247, open (CCID: 82) 3: 00.02.248, closed 4: 00.02.249, closed 5: 00.02.250, closed 6: 00.02.251, closed 7: 00.02.252, closed 8: 00.02.253, closed                                                                                                    |
|                                                                       | # tunnel 2 Tunnel 2                                                                                                    |
|                                                                       | CCID: Connection ID of the tunnel connection KNX address: Tunnelling address HPAI control: Control endpoint of the connection partner HPAI data: Data endpoint of the connection partner Connect. Type:Connection type tunnel or management connection Communication: UDP or TCP Connection TX tun req: Number of telegrams sent to the tunnel connection TX tun re-req: Number of telegrams that had to be repeated in the tunnel connections RX tun re-req: Number of telegrams received from the tunnel connections RX tun re-req: Number of telegrams received twice by the tunnel connections RX tun req (wrong seq.):number of frames received from the tunnel connections with wrong sequence number Current tunnel buffer: Utilization currently of the IP buffer of the tunnel Connected since (UTC): Time since the tunnel connection has been established. |
| version                                                               | Firmware-Version                                                                                                    |
| mask                                                                  | Mask-Version                                                                                                    |
| display [0 1]                                                         | Query or change the display mode (0 = standard, 1 = inverted)                                                                                                    |
| tunaddr 18 address<br>tunaddr reset<br>tunaddr setall<br>tunaddr help | KNX address of a tunnel read (tunaddr) or change, e.g. tunaddr 1 15.15.240, set all tunnel addresses consecutively from a certain start address (tunaddr setall 15.15.15), or reset the KNX addresses of all tunnels to factory settings (tunaddr reset)  # tunaddr 1: KNX address: 15.15.010 2: KNX address: 15.15.011 3: KNX address: 15.15.012 4: KNX address: 15.15.013 5: KNX address: 15.15.014 6: KNX address: 15.15.015 7: KNX address: 15.15.016 8: KNX address: 15.15.017                                                                                                    |
| <pre>tunmode [std/tpblk]</pre>                                        | Read tunnel mode (without parameters) or set (tp or tpblk);<br>tunmode tpblock: IP => KNX If same backbone forward to line frame<br>KNX=> IP if same sub line send to backbone                                                                                                    |
| lock [0 1]                                                            | Query lock status (without further parameters) or change (0 = off, 1 = on). Setting is identical to programming lock TP page, Figure 5.                                                                                                    |
|                                                                       | A router can prevent the forwarding of physically addressed telegrams by filtering, i. It is not possible to reprogram devices across a line. This becomes interesting when using outdoor lines.                                                                                                    |
|                                                                       | However, e.g. if a KNX-USB interface is connected to an outdoor line directly to the bus, the router itself could be re-programmed, so that it forwards the physically addressed telegrams. With that, any access to the internal line is possible.                                                                                                    |
|                                                                       | This can be prevented with this telnet function. If you set telnet "lock" to 1, the router can no longer be programmed via the KNX line and corresponding activation of forwarding via KNX TP is no longer possible.                                                                                                    |
| topology [0 1]                                                        | Query or change "topology check" (0 = off, 1 = on). Setting is identical to "Topology check", Figure 7                                                                                                    |
|                                                                       | Subline Topology has been violated with 1.2.3 Last logged at 18:28:31 09-11-2018                                                                                                    |
|                                                                       | Mainline Topology has been violated with 1.2.3<br>Last logged at 18:24:31 09-11-2018                                                                                                    |
| Tunneltime [1.08.0]                                                   | Query or change timeout for tunnel connection (1.0 to 8.0). Setting is identical to "slow connection", Figure 6                                                                                                    |

| tunudp                                             | Query or change the type of tunnel connection for the ETS (0 = default, 1 = UDP only).                                                                                                    |
|----------------------------------------------------|----------------------------------------------------------------------------------------------------|
| date                                               | Show date and time                                                                                                    |
| <pre>sntp [query server IP]</pre>                  | Send request to the NTP server (sntp query) or set the IP of the NTP server (sntp server 1.2.3.4)                                                                                                    |
| sendack [0 1]                                      | Querying or changing every telegram (ACK). Setting is identical to the documentation to Figure 5.                                                                                                    |
| blockfilter [0 1]                                  | Disable all group address filters (i.e., forward all) regardless of the settings of the ETS. Query or change (0 = off, 1 = on).                                                                                                  |
| routingcounter [0 1]                               | Query or change routing counter handling (0 = default, 1 = behavior before 2018). This setting is identical to Legacy Routing Algorithm <2018, Figure 7                                                                          |
| logmem                                             | Event memory in the device. Suitable for the development of clients. Read out for support requests.                                                                                                    |
| passwd oldpw newpw<br>passwd oldpw<br>passwd newpw | Changes the current Telnet password (passwd), deletes the current password (old passwd) or sets a new password if none is currently set (new passwd)                                                                             |
| secure [0 1]                                       | Display or change the behavior of the Telnet interface in secure mode (0 = disable, default, 1 = enable)  Note: Although it can be enabled for developer purposes prior to programming the secure mode, this is a security risk. |
| factory_reset                                      | Reset to factory settings and reboot                                                                                                    |
| die                                                | Test hardware watchdog. Executes reset.                                                                                                    |
| reboot                                             | reboot                                                                                                    |
| logout                                             | end Telnet-Session                                                                                                    |

# Latest documentation and Software

Under http://www.enertex.de/d-produkt.html you will find the current ETS database file as well as the current product description.

## **Specification**

| Symbols            | Must not be disposed of with household waste.                                                                                                    |
|--------------------|----------------------------------------------------------------------------------------------------|
| KNX (Powersupply)  | DC 21 32 V SELV current consuimption < 20 mA                                                                                                    |
| Ethernet-Interface | Rj45-connector 10M/100MBit Ethernet                                                                                                    |
| Display            | Graphical OLED, 128x64 Programming LED (red), Bus Activity LED (yellow), Voltage LED (green flashing) Network link (green), network activity (yellow)                                                                                                    |
| KNX Functions      | <ul> <li>KNXIP Secure Tunneling and Routing</li> <li>Up to 48 telegrams per second</li> <li>AES 128 encryption</li> <li>Asymmetric key exchange for tunnel connections</li> <li>UDP and TCP communication</li> <li>Up to 8 tunnel connections</li> <li>Up to 62 group address filters</li> <li>APDU 248, parameterizable between 55 and 248</li> <li>TP telegram rate limit</li> <li>TP bus voltage measurement (display telnet or display)</li> </ul> |
| Environment        | -5 +45° C                                                                                                    |
| Installation       | <ul> <li>Only for use in dry interiors.</li> <li>Only for installation in distributor according to DIN 43880 on DIN rail 35mm according to EN 50022.</li> <li>Degree of protection IP20</li> </ul>                                                                                                    |
| Outer dimensions   | 35,0 mm x 89,6 mm x 62,9 mm (L x B x H)                                                                                                    |

## **Open Source Software**

This product uses third-party software from the following authors: Adam Dunkels <adam@sics.se> Marc Boucher <marc@mbsi.ca> and David Haas <dhaas@alum.rpi.edu> Guy Lancaster <lancasterg@acm.org>, Global Election Systems Inc. Martin Husemann <martin@NetBSD.org>. Van Jacobson (van@helios.ee.lbl.gov) Paul Mackerras, paulus@cs.anu.edu.au, Christiaan Simons <christiaan.simons@axon.tv> Jani Monoses <jani@iv.ro> Leon Woestenberg <leon.woestenberg@gmx.net>

#### **LWIP**

#### Quelle: <a href="https://savannah.nongnu.org/projects/lwip/">https://savannah.nongnu.org/projects/lwip/</a>

Copyright (c) 2001-2004 Swedish Institute of Computer Science. All rights reserved.

Redistribution and use in source and binary forms, with or without modification, are permitted provided that the following conditions are met:

1. Redistributions of source code must retain the above copyright notice, this list of conditions and the following disclaimer.

2. Redistributions in binary form must reproduce the above copyright notice, this list of conditions and the following disclaimer in the documentation and/or other materials provided with the distribution.

3. The name of the author may not be used to endorse or promote products derived from this software without specific prior written permission.

THIS SOFTWARE IS PROVIDED BY THE AUTHOR "AS IS AND ANY EXPRESS OR IMPLIED WARRANTIES, INCLUDING, BUT NOT LIMITED TO, THE IMPLIED WARRANTIES OF MERCHANTABILITY AND FITNESS FOR A PARTICULAR PURPOSE ARE DISCLAIMED. IN NO EVENT SHALL THE AUTHOR BE LIABLE FOR ANY DIRECT, INDIRECT, INCIDENTAL, SPECIAL, EXEMPLARY, OR CONSEQUENTIAL DAMAGES (INCLUDING, BUT NOT LIMITED TO, PROCUREMENT OF SUBSTITUTE GOODS OR SERVICES; LOSS OF USE, DATA, OR PROFITS; OR BUSINESS INTERRUPTION) HOWEVER CAUSED AND ON ANY THEORY OF LIABILITY, WHETHER IN CONTRACT, STRICT LIABILITY, OR TORT (INCLUDING NEGLIGENCE OR OTHERWISE) ARISING IN ANY WAY OUT OF THE USE OF THIS SOFTWARE, EVEN IF ADVISED OF THE POSSIBILITY OF SUCH DAMAGE.